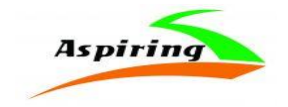

### Інструкція з експлуатації (Manual)

**Aspiring Expert 7**

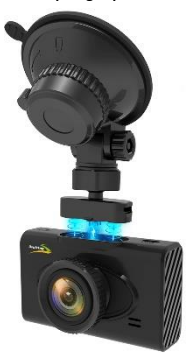

Офіційний імпортер та дистриб'ютор на території України – ТОВ «Хімекспо» Адреса: Україна, м. Київ, вул. Зодчих 26-а<br>baкc: +380 44 276 09 19 илим.aspirina.ua Тел/факс: +380 44 276 09 19 *[www.aspiring.ua](http://www.aspiring.ua/)*

**Авторські права © 2010-2020 Всі права захищені. Без письмового дозволу виробника заборонено копіювання, публікація або передача даного матеріалу.**

### **Зміст/Content:**

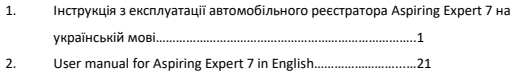

### **Зміст**

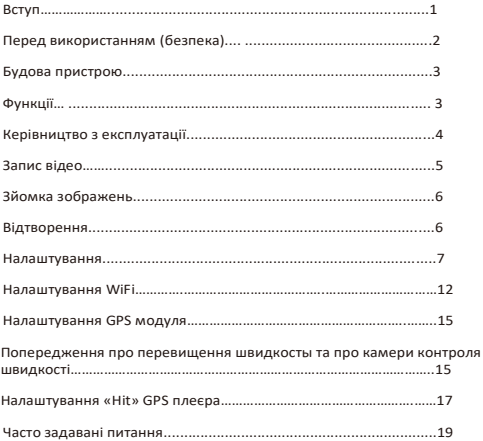

### **Вступ**

Автомобільний відеореєстратор - це пристрій для ведення відео та аудіо даних під час керування автомобілем. Цей пристрій може допомогти вам в разі виникнення ДТП, шляхом надання чітких доказів про подію. Крім того, за допомогою відеореєстратора ви можете зняти мальовничі краєвиди під час поїздки.

Для належного користування пристроєм, перед використанням ознайомтеся з інструкцією.

### **Умови зберігання та використання:**

1) Будь ласка, використовуйте пристрій тільки при нормальних температурах, не піддавайте пристрій впливу температур, які корпус не може витримати.

2) Не використовуйте пристрій в надзвичайно вологому середовищі, не допускайте потрапляння вологи або дощу на пристрій.

3) Не намагайтеся відкрити корпус пристрою для ремонту, якщо який-небудь вузол несправний. Будь ласка, зверніться до сервісного центру для професійного обслуговування.

4) Не використовуйте сильних хімікатів, розчинників чи миючих засобів для очищення пристрою.

5) Не направляйте камеру безпосередньо на сонце або інші джерела світла з підвищеною яскравістю, щоб уникнути пошкодження оптичних вузлів пристрою.

6) Не використовуйте пристрій в надзвичайно запилених умовах, щоб уникнути забруднення об'єктива та інших вузлів камери, так як це може позначитися на її роботі.

7) Будь ласка, дбайте про чистоту навколишнього середовища, не викидайте пристрій. Також не кидайте даний пристрій у вогонь, щоб уникнути вибуху.

### **Перед використанням**

- 1. Використовуйте тільки оригінальні TF-картки високої швидкості для зберігання інформації. В разі несумісності картки з пристроєм, ви побачите напис «file error» (помилка файлу) або «SD card error» (помилка SD картки). Пристрій підтримує картки з максимальним об'ємом до 64 Гб.
- 2. Перед першим використанням картки, ви повинні відформатовати картку, якщо картка пам'яті містить відео або зображення в інших форматах, пристрій не зможе їх зчитати.
- 3. Зверніть увагу на правильне встановлення картки в пристрій. Якщо встановити картку неправильною стороною, це може призвести до пошкодження пристрою та/або картки.
- 4. Будь-ласка, відключайте зарядний пристрій відеореєстратора від автомобільного прикурювача, коли пристрій не використовується (наприклад автомобіль стоїть на стоянці), тому що в момент вмикання двигуна, електричний імпульс може призвести до пошкодження реєстратора.
- 5. Пристрій спеціально призначений для використання в автомобілі. При використанні в автомобілі, підключіть зарядний пристрій відеореєстратора до прикурювача, позаяк вбудована батарея реєстратора має незначний об'єм і за умови її розрядки пристрій може не вмикатися.
- 6. Цей пристрій призначений для роботи під напругою 5V 1A, тому НЕ ВИКОРИСТОВУЙТЕ інші зарядні пристрої або USB шнури для перезаряджання. Використовуйте ТІЛЬКИ оригінальний зарядний пристрій. Деякі зарядні пристрої розраховані на напругу 12V, що може спалити пристрій або призвести до короткого замикання.

2

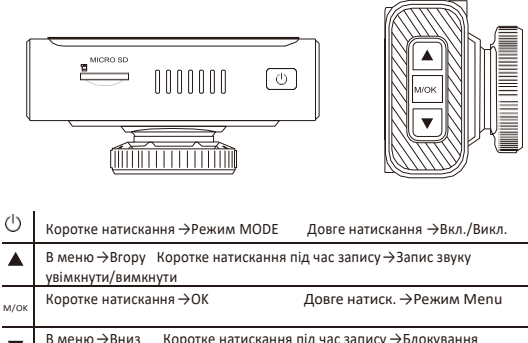

### **ФУНКЦІЇ**

(

#### **1. Циклічний запис**

Цикли запису зазвичай є такими: 1 хв., 3 хв., 5хв. і т. д., з функцією циклічного запису камера перезаписуватиме старі відео (крім захищених від запису) автоматично. Це дозволяє уникнути переповнення картки пам'яті.

відеофайлу Довге натиск. під час запису $\rightarrow$  переключання камер

### **2. Сенсор руху**

При вмиканні цієї функції пристрій, що перебуває в режимі очікування, автоматично вмикається та розпочинає запис в разі наявності руху перед вашим авто. Функція призначена для захисту вашого авто за вашої відсутності.

#### **3. Сенсор гравітації (G-Sensor)**

G-Sensor - це функція, яка автоматично блокує записаний файл від перезапису в разі, якщо на автомобіль діють зовнішні сили (наприклад під час ДТП). Це допомагає у наданні відповідних відео доказів.

3

#### **4. Моніторинг паркування**

Коли ваш автомобіль припаркований, функція моніторингу паркування дозволяє вести запис з метою реєстрації можливих правопорушень, скоєних іншими особами відносно вашого авто (напр. викрадення або умисне пошкодження). В той же час, для правильної роботи пристрою, необхідно виконати відповідне налаштування функції G-Sensor та придбати додатковий шнур живлення для постачання струму на пристрій під час виконання функції моніторингу паркування (детальніше про шнур живлення див. нижче).

Примітка: Вбудована батарея пристрою досить мала і забезпечує роботу пристрою протягом 2-3 хвилин до моменту розряджання. Тому для належної роботи пристрою потрібний шнур живлення.

### **Керівництво з експлуатації**

- 1. **Живлення УВІМК/ВИМК**: Натисніть кнопку живлення та утримуйте її натиснутою протягом 2-3 секунд. Якщо в пристрої є картка пам'яті, запис відео починається автоматично.
- 2. **Початок/Зупинка запису**: В режимі «Відео» коротке натискання кнопки ОК розпочинає запис відео, повторне коротке натискання кнопки ОК для зупинки запису.
- 3. **Фото:** В режимі «Фото», коротке натискання кнопки ОК використовується для фотографування.
- 4. **Відтворення:** В режимі відтворення, коротке натискання кнопки ОК використовується для відтворення відео.
- 5. **Кнопка ОК**: В режимі «Фото»/«Відео»/ «Програвання», коротке натискання кнопки «Меню» використовується, щоб відкрити меню, коротке натискання кнопок «Вгору» та «Вниз» - для навігації в меню, коротке натискання кнопки ОК для підтвердження вибору.
- 6. **Кнопка «Вгору»**: В меню налаштувань та для зміни режимів камери використовується кнопка «Вгору». В режимі Відео коротке натискання цієї кнопки здійснює вмикання/вимикання запису звуку.
- 7. **Кнопка «Вниз»:** В меню налаштувань та зміни режимів камери, використовується кнопка «Вниз». В режимі «Відео», коротке натискання цієї кнопки використовується для вмикання/вимикання запису аварійного блокування відео, довге натискання кнопки вниз використовується для перемикання передньої та задньої камери.
- 8. **Меню**: в режимі очікування, коротке натискання кнопки меню використовується для переходу в меню налаштувань, кнопки «Вгору»/«Вниз» використовуються для вибору опцій з меню, а кнопка ОК для підтвердження вибору після завершення налаштувань. Повторне натискання кнопки «Меню» - закриває меню налаштувань.
- 9. **Кнопка «Режим (Mode)»:** В режимі очікування натискання кнопки здійснюється для переходу між різними режимами камери (Відео/Фото/Відтворення).

### **Запис Відео**

В режимі відео, у верхньому лівому куті екрану, відображається піктограма . . Для початку запису натисніть кнопку ОК.

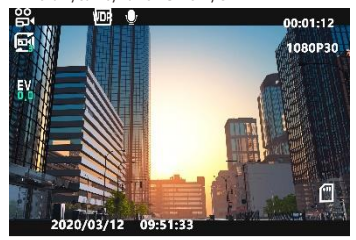

Після натискання кнопки, поряд з'являється піктограма «Йде Запис» . Для завершення

запису, натисніть кнопкуОК.

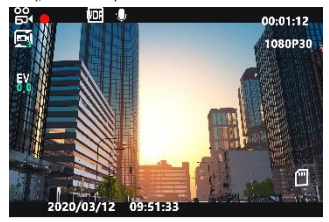

### **Зйомка зображень**

1. Натисніть кнопку «Режим» (M).

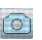

**AUT** 

У верхньому лівому кутку з'явиться піктограма «Фото»

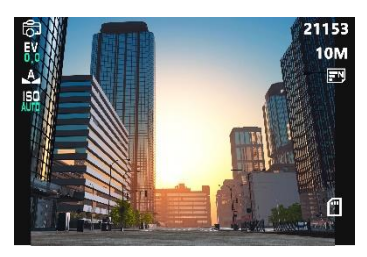

2. Натисніть «ОК», щоб відзняти фото.

Примітка: Щоб уникнути нечітких зображень, тримайте камеру рівно та не робіть різких рухів.

### **Відтворення**

- 1. **Перегляд файлів**: Натисніть кнопку «Режим» (М) для переходу в режим відтворення.Натискаючи кнопки «Вгору» / «Вниз» виберіть потрібний вам файл. Натисніть кнопку ОК для початку відтворення файлу.
- 2. **Видалення та захист**: В режимі відтворення, натисніть кнопку «Меню», виберіть кнопку «Видалити». Вам на вибір будуть надані два варіанти «видалити поточний файл?» (видаляє поточний файл) та «видалити всі файли?» (для видалення з пам'яті всіх файлів, крім захищених від видалення). Натисніть кнопку ОК для підтвердження вибору.

6

В режимі відтворення, натисніть кнопку «Меню», виберіть опцію «Protect» («Захистити»). На вибір вам будуть надані такі опції: «Lock one» [«заблокувати один»] для блокування вибраного файлу, «Lock all» [«Заблокувати всі»] для блокування всіх файлів на картці пам'яті, «Unlock one» [«Розблокувати один»] для розблокування захищеного від перезапису файлу або «Unlock all» [«Розблокувати всі»] для розблокування всіх захищених від перезапису файлів на картці.

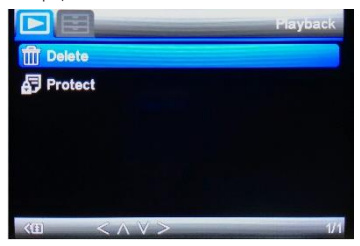

### **НАЛАШТУВАННЯ**

#### **Загальні налаштування**

У будь-якому режимі здійсніть довге натискання кнопки Menu «Меню» (М)

два рази. Це відкриває меню Загальних налаштувань.

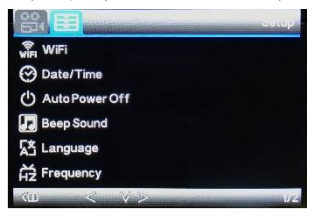

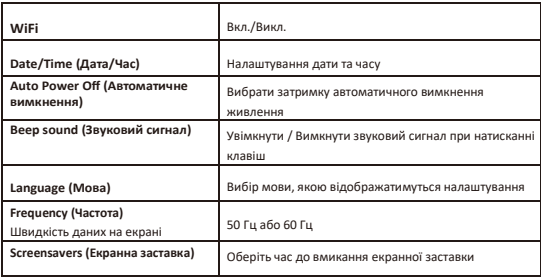

Вибір налаштувань здійснюється натисканням клавіш UP/DOWN (ВГОРУ/ВНИЗ), а редагування та підтвердження налаштувань здійснюється натисканням клавіші ОК.

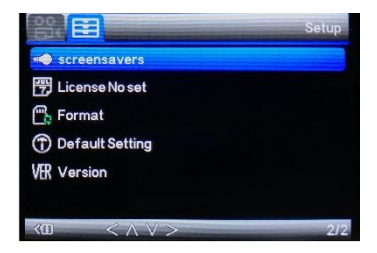

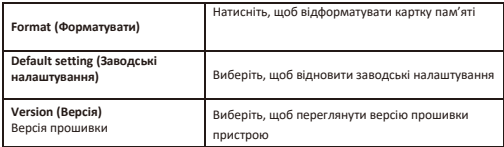

### **Налаштування відео**

В режимі відео, здійсніть довге натискання кнопки Menu (Меню) (М).

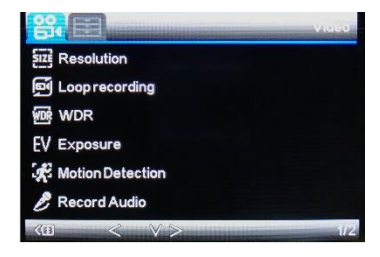

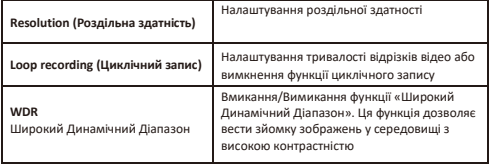

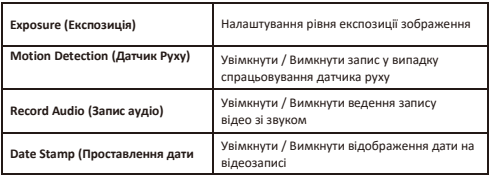

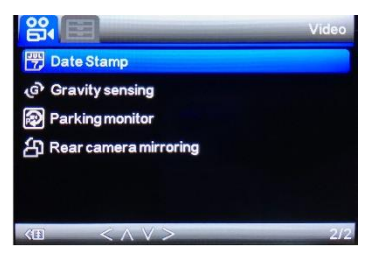

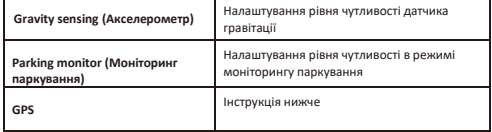

### **Налаштування фото**

В режимі зйомки фото, здійсніть довге натискання кнопки Mode «Режим» та натисніть кнопку Menu «Меню» (М).

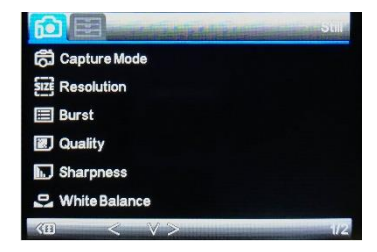

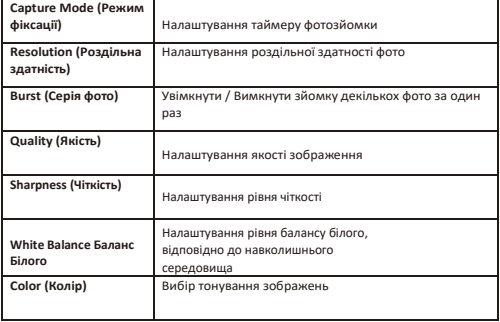

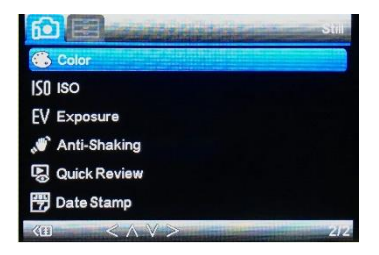

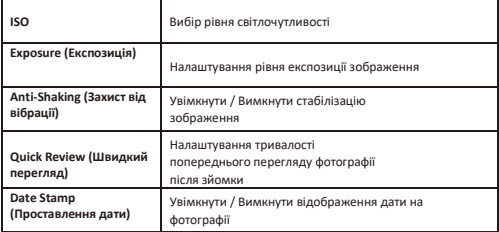

### **Як використовувати функцію WiFi камери на смартфоні?**

**1. Завантажте додаток "RoadCam" у смартфон** "RoadCam"-цедодатокдля керування реєстратором з смартфону або планшету по WiFi, цим додатком можна робити знімки, записувати відео або переглядати та програвати файли.

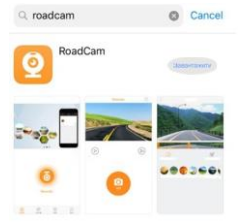

ПроскануйтеQRкод додаткудля смартфонівзAndroid абоIOS

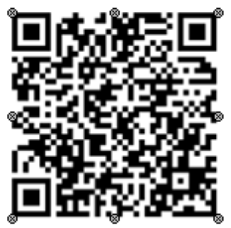

- **2. Послідовність підключення до WiFi**
- 1) Натисніть кнопку Меню для включення функції WiFi в реєстраторі

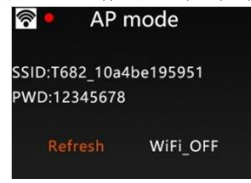

2) Знайдіть WiFi "T682\_10a4be195951" в налаштуваннях WiFi у смартфоні.

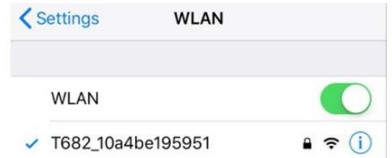

3) Введіть пароль "12345678" для підключення смартфону до реєстратора.

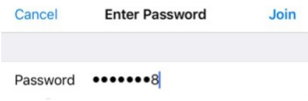

4) Відкрийте додаток "RoadCam" на своєму смартфоні для дистанційного керування, як вказано далі.

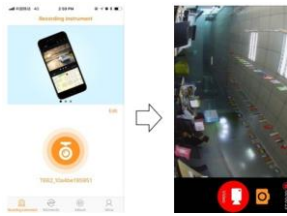

5) Теперможна дистанційно керувати камерою, робити фото чи відео у смартфоні в додатку "RoadCam". Також у додатку можна переглядати файли відеозаписів.

# **Налаштування GPS модуля**

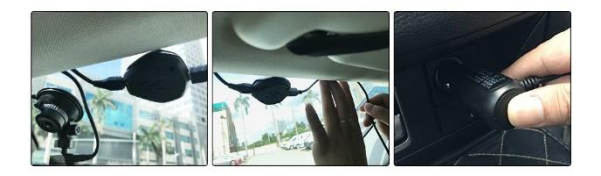

- 1) Підключіть GPS модуль до розетки постійного струму
- 2) Прокладіть обережно кабель живлення<br>3) Підключіть зарядний пристрій до прику
- 3) Підключіть зарядний пристрій до прикурювача

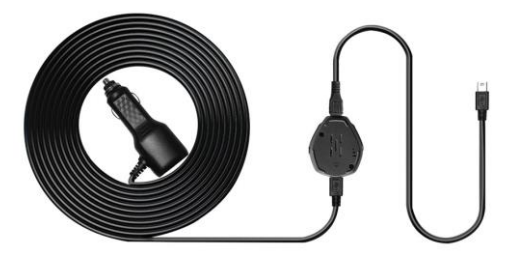

### **Попередження про перевищення швидкості та про камери контроля швидкості**

Добре закріпіть обладнання яке вимірює швидкість (GPS), для кращого вимірювання швидкості та поточного місцезнаходження, що охоплює усю країнe. Пристрій попереджає завчасно про камеры спостереження відповідним сигналом або голосовим попередженням про обмеження швидкості.

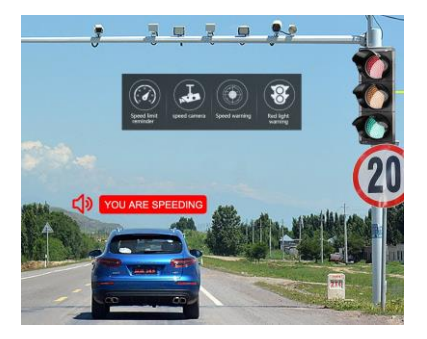

## **База даних обмеження швидкості та камер.**

Загружено більше двохсот точок відеофіксації з своєчасним попередженням про камери відеоспостереження, а також база данних постійно оновлюєтся.

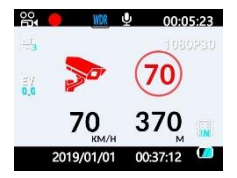

**Примітка!** Завантажити свіжу базу даних Ви можете з офіційного сайту [www.aspiring.ua.](http://www.aspiring.ua/) Для цього зайдіть в розділ даної моделі.

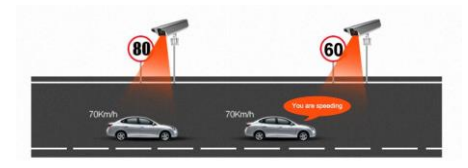

# **Налаштування "HIT" GPS плеєра**

Крок 1: Завантажте плеєр з офіційної сторінки **htps://pcgps.ce2ce.com/hit/hitplayer.html**

або з офіційного сайту Aspiring.

Крок 2: Натисніть на іконку «GPS.Playerv» для початку установки.

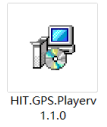

Крок 3: Дотримуйтесь інструкцій встановлення

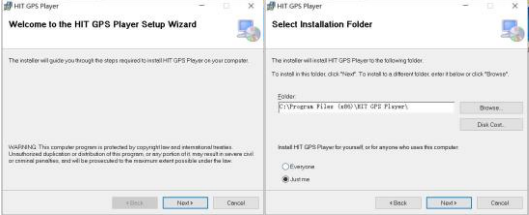

Крок 4: Дочекайтесь встановлення програми та натисніть кнопку "Close"

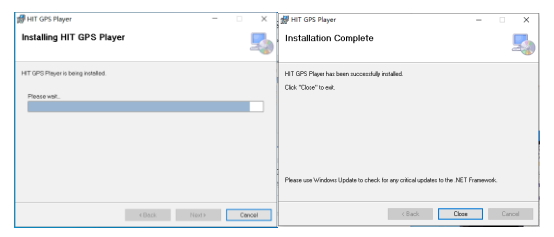

Крок 5: Після встановлення плеєра, Вам потрібно його запустити подвійним натисканням лівої кнопки мишки на іконку "GPS Player".

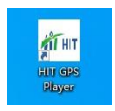

Крок 6: Оберіть карту Google map та оберіть вашу мову.

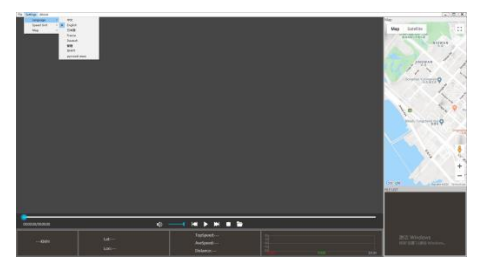

Крок 7: Відкрийте відеофайл на якому плануєте подивитися маршрут.

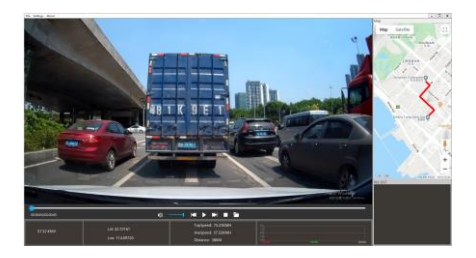

### **Найчастіше задавані питання:**

**Питання : Чому мій пристрій показує напис «SD картка пам'яті заповнена?» (SD card Full) Відповідь:** 1) Перевірте відповідність вашої картки Класу 10 (Class 10) та справжність бренду виробника. В разі використання карток Класу 4 або 6 (Class 4, Class 6) пристрій показує такий напис з причини того, що картка не підтримується пристроєм (Примітка: Пристрій може підтримувати картки з об'ємом пам'яті до 64 Гб).

- 2) Перевірте налаштування МЕНЮ пристрою. Якщо ви не увімкнули функцію «Циклічний запис», увімкніть її, щоб дозволити перезапис попередньо записаних файлів.
- 3) Перевірте МЕНЮ налаштувань. Перевірте чи вимкнуто функції «G-Sensor», «Моніторинг Паркування» та «Детектор Руху». Якщо увімкнуто функцію «G-Sensor», файл буде захищено

від перезапису, а пристрій за умови вмикання функцій «Моніторингу паркування» та «Детектору Руху» працюватиме постійно. Це може призвести до заповнення картки пам'яті.

4) Щоб видалити дані з картки пам'яті, необхідно відформатувати картку. Ця процедура виконується вручну, мінімум 2-3 рази на місяць. Файли захищені від перезапису повинні бути розблоковані та видалені вручну.

**Питання: Чому мій відеореєстратор постійно вмикається та вимикається? Відповідь:** Увійдіть в меню та перевірте, чи увімкнуто функції «Моніторинг Паркування» та «G-Sensor». Зазвичай, при вмикання «Моніторингу Паркування», пристрій вмикається та починає вести запис, якщо фіксується дотик або струс авто. Після чого пристрій вимикається. При повторних дотиках або струсах, ситуація повторюватиметься. Функція «G-Sensor» блокуватиме відео файли від перезапису та зберігає їх на картці як можливі докази. Вимкніть ці дві функції з МЕНЮ. Також вимкніть функцію «Детектор Руху», позаяк пристрій вмикається и починає запис, якщо перед авто буде зафіксовано рух.

#### **Питання: Чому під час відтворення записаних відео спостерігаються «зависання»?**

**Відповідь:** Перевірте, картку пам'яті, яку ви використовуєте. Вона повинна бути від оригінального виробника та мати Клас 10 (Class 10). У випадку використання інших карток, наприклад Класс 4 або 6 (Class 4, Class 6), можуть виникати проблеми з записом/відтворенням відео.

В разі виникнення «зависань» відео, спробуйте замінити картку пам'яті на картку від оригінального виробника, класом не нижче ніж Клас 10 (Class 10). Якщо після заміни картки проблема не зникає, зверніться до продавця для ремонту/заміни прошивки.

#### **Питання: Чому зображення, записані з картки нечіткі?**

**Відповідь:** Перевірте чи є ваш пристрій оригінальним. Це можна зробити через

Інтернет- сайт. Оригінальні пристрої мають три види роздільної здатності на вибір: 1080Р, 720Р та

VGA. Зміна роздільної здатності здійснюється через МЕНЮ.

Найвища якість зображення досягається при виборі налаштування 1080Р, середня якість зображення – 720Р, найнижча – VGA. Встановіть найвищу якість (1080Р) під час запису. Якщо ви вибрали VGA роздільною здатністю, якість зображення може бути нечіткою. Будь-ласка змініть налаштування на 1080Р.

Крім того, якість картинки також може залежати від довколишнього середовища (ніч та/або туман).

**Примітка: Виробник зберігає за собою право внесення змін та/або модифікацій в конструкцію пристрою без попереднього повідомлення користувачів.**

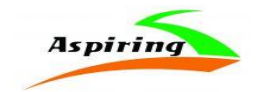

User Manual for Aspiring Expert 7

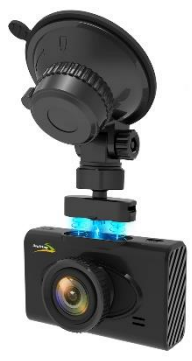

Official importer and distributor in Ukraine – Himexpo Co., LTD

Address: Ukraine, Kiev, ul. Zodchych 26A

Tel / Fax: +380 44 276 09 19 www.aspiring.ua

**Copyright © 2010-2020**

**All rights reserved. No written reproduction, publication, transfer of this material is allowed with out written permission of the manufacturer.**

# Content

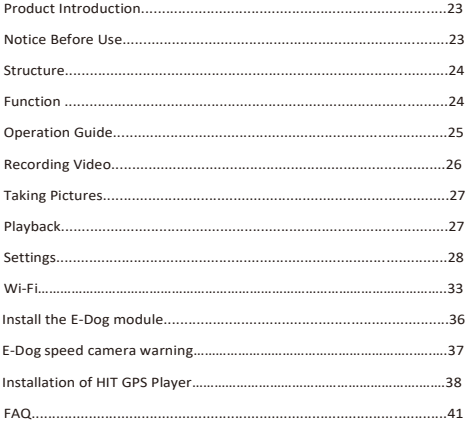

### **Product Introduction**

Dash Camera is a device can record video audio information while driving, so with this device you can avoid trouble on road if somebody want to offend you, it can provide clear evidence in car accident. What's more, it can record wonderful view on the way when travel.

In order to use this device correctly more well, please read below guide carefully before you use.

### **Notice Before Use**

- 1. Please use original high-speed class 10 TF card to storage video, unless it may not be compatible with this device indicate "file error" or "SD card error", this device max support 32GB TFcard.
- 2. You must format memory card when you use this device at first time, if memory card inside have other video or picture it can not be read bydevice.
- 3. Pay attention to the insert direction of the card. If insert card from the wrong side, it may damage the device and TFcard.
- 4. Please remove off the car charger lighter with your car when you do not use this dvr device like parking, otherwise your car engine start big instant electricity current probably burn out your dvrdevice.
- 5. This dvr device special use for car, please use it inside car with car charger, if no car charger recharging, its built-in battery very very small, sometimes may can not be turned on successfully because of no enough electricity.
- 6. This device only allow electricity 5V 1A, so please DO NOT use any home charger or USB cable to recharge, you MUST use our original car charger to do recharging, because some home charger adapter have 12V output, it is not suitable, it probably burn out the dvr device. Or sometimes comes out strange squeaky noisy sound because of current not compatible.

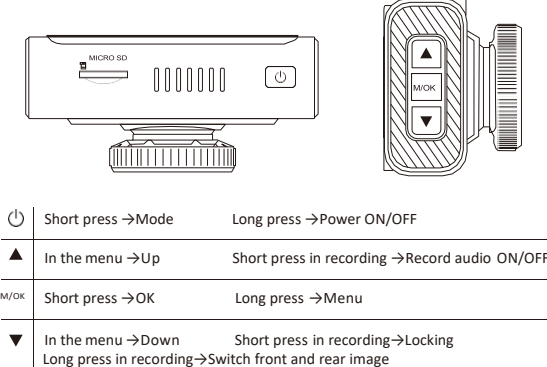

### **FUNCTION**

# 1. *Cycle Recording*

Cycle recording usually have 1 mins,3 mins,5 mins settings etc..., with this cycle recording function,the dvr camera can overwrite the old video (except the locked video) automatically,so that the sd card will not be full.

# 2. *Motion Detect*

Motion detect means when dvr is standby mode, if something move at the front of your car, dvr can detect it and start recording automatically. This function can protect your car more safely when you are not in your car.

# 3.*G-SENSOR*

G-Sensor means Gravity Sensor, if your car be shocked by external force suddently like an accident, G-Sensor function can sense and lock the instanta- neous crash video immediately, this locked video can be as the evidence of accident, so it will not be overwrited by cycle recording function.

# 4.*Parking Monitor*

When you park your car somewhere,turn on parking monitor function can make this dvr camera do recording while parking time to avoid any offend to your car like steal or scratch. At the same time,please do not forget set G-Sensor sensitive as high to work up this function, also must buy external power cable to do power supply while parking.(Details about power cable please see below)

Kindly remind:All car dvr inside battery very small can last working only around 2~3 minutes if no recharging,so Parking Monitor function can only be used together with power cable.

### **Operation Guide**

- 1. **Power On/Off**: Long press power button around 2~3 seconds to turn on & off. If have TF card inside, once turn on it will enter into recording mode automatically.
- 2. **Start/Stop recording**: In video mode, short press OK button start recording, short press it again, the recording will bestopped.
- 3. **Photo** : In photo mode, short press OK button can takephoto
- 4. **Playback**: In playback mode, short press OK button can play the video.
- 5. **OK button**: In video mode/photo mode/playback mode, short press menu button enter into menu, short press up/down to browse, short press OK button to confirm.
- 6. **Up button**: In menu setting and camera switching mode, it is up function. In video recording mode, short press up button can switch on / off sound record.
- 7. **Down button**: In menu setting and camera switching mode, it is down function.In video recording mode, short press down button can switch on/off emergency lock, long press down button can switch rear and front camera image display.
- 8. **Menu**: In standby mode, short press menu button, enter into main menu setting, short press UP/DOWN button, choose the options which you need, short press OK button to confirm. Settings finished, short press Menu button until exit.
- 9. **Mode button**: In standby mode, short press mode button can switch between different mode (Video/Photo/Playback)

### **Recording video**

In Video mode, in the upper left corner of the screen the **integral conducts** icon will be displayed, press OK button to start recording.

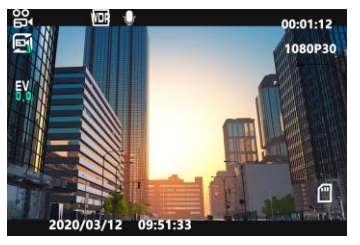

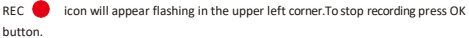

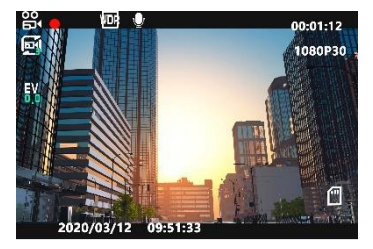

### **Taking pictures**

1. Press Mode (M) button.

In the upper left corner of the screen,  $\overrightarrow{C}$  icon will be dispalyed.

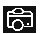

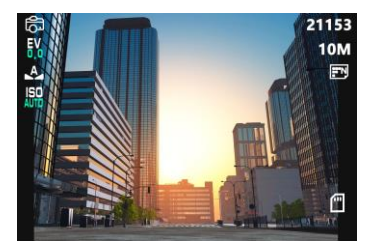

2. Press OK button to take apicture.

Note: Hold the camera steady when taking pictures, otherwise the pictures will come out blurry.

### **Playback**

1. **Browsing files**: Press Mode (M) button to switch to playback mode, browse files using UP/DOWN buttons.

To play back a file, press OK button.

2. **Delete and Protect**: In playback mode, press Menu button,select

"Delete", you will have two options: "delete current?" to detele the selected file, and "delete all?" to delete all the files on the memory card (except the protected files). Press OK button to select and confirm.

In playback mode, press Menu button, select "Protect", you will have protect lock options ("lock one" to protect the selected file,"lock all" to protect all the files on the memory card) and protect unlock options ("unlock

one" to unlock the selected files, "unlock all" to unlock all the protected files on the memory card).

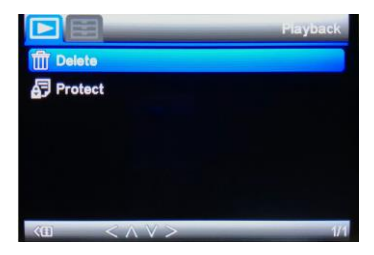

**SETTINGS**

### **General settings**

In any mode, long press Menu (M) button twice, to open general settings menu.

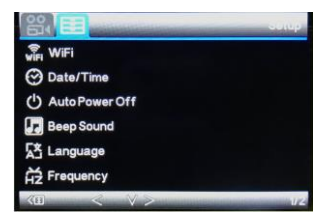

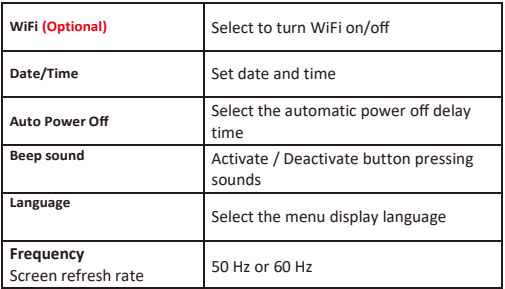

Browse settings using UP/DOWN buttons and OK button to edit and confirm a setting.

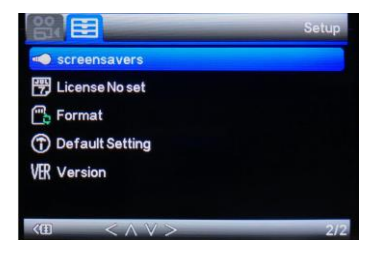

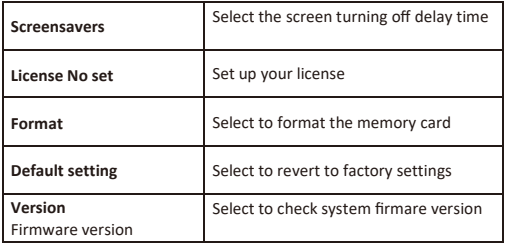

**Video settings**

In video mode, long press Menu (M) button.

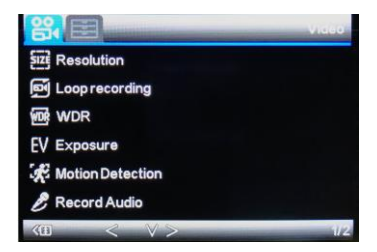

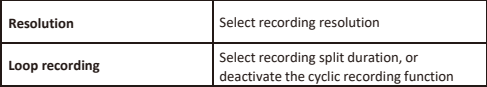

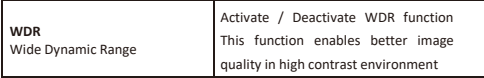

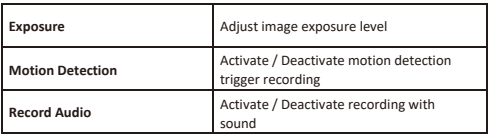

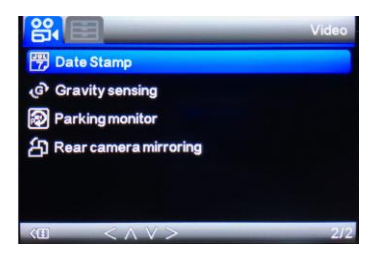

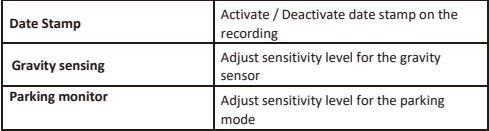

### **Photo settings**

In photo mode,long press Mode button and press Menu(M)button.

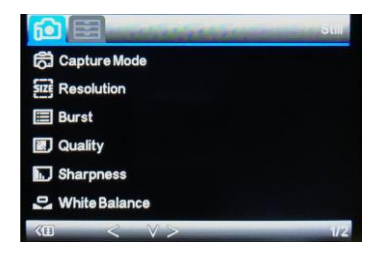

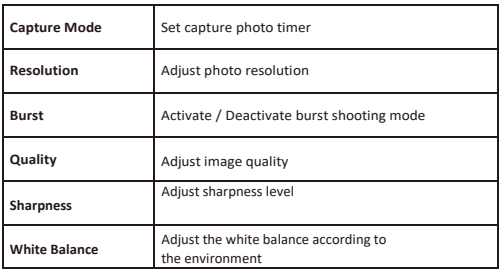

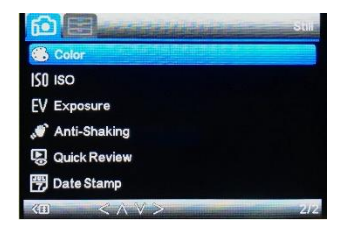

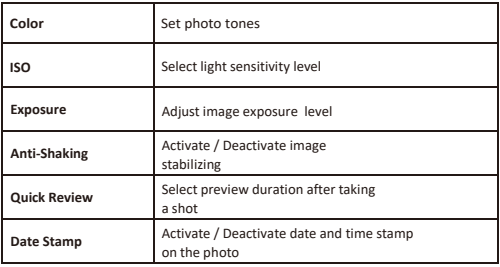

**How to use camera WiFi function in mobile phone?**

**1.Download the "RoadCam "App in mobile phone** 

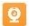

1)"RoadCam"is a App software that can control WiFi DVR directly from mobile phone or tablet pc,it can do pictures taking,videos recording or files preview or playback etc...

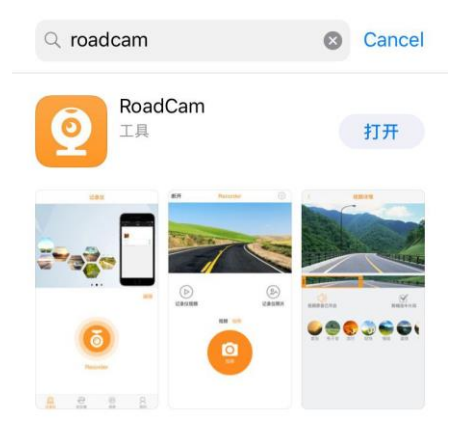

2).Scan the bleow QR code APP for Android or IOS system.

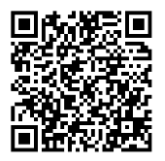

### **2.Connect to WiFi steps**

1) Press MENU button to turn on wifi function on dvr camera.

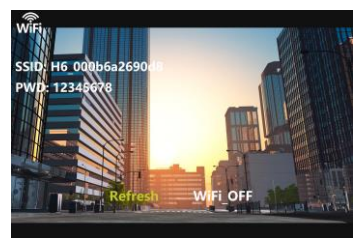

2) Search out**"**H6-\*\*\*\*\*\*\*\*\*\*\*\***"** this wifi in your phone wifi settings.

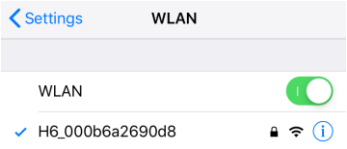

3) Enter the password"12345678"try to connect phone wifi with dvr camera wifi.

Enter the password for "H6\_000b6a2690d8"

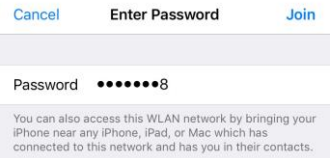

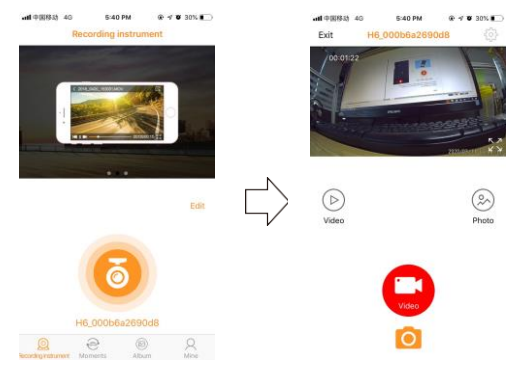

4) Open the "RoadCam" App on your phone to remote control like below.

5) Now you can wireless operate this camera do video recording or photo taking in your mobile phone"RoadCam"App.Also you can review the playback recording file in App.

### **Install the E-dog module**

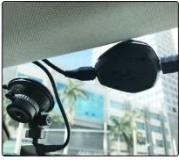

E-dog module power to the car holder DC socket

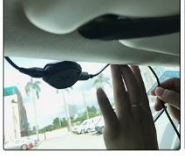

Car Charger power to the e-dog moudle

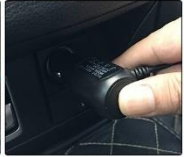

Car Charger get power from car lighter

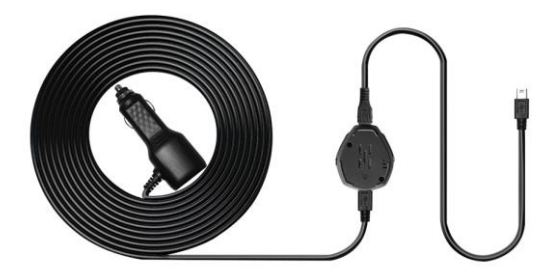

### **E-DOG speed camera warning**

Accurately lock the speed measurement equipment through GPS positioning,<br>fixed speed measurement and traffic lights covering all parts of the country.Early<br>warning in advance to allow sufficient deceleration time.

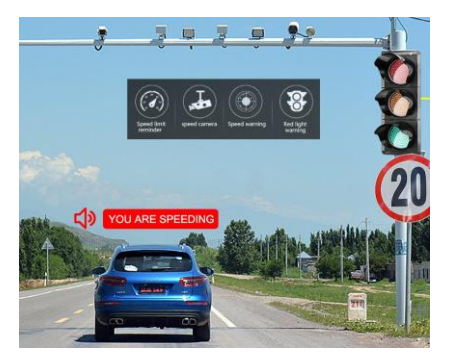

### **Speed database**

Built-in over 2 million national fixed speed database, red light photo reminder, accurately identify the speed capture road section, broadcast reminder in advance

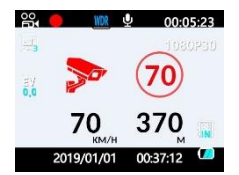

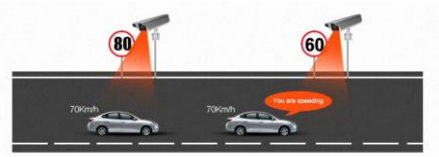

### **Installation of "HIT" GPS Player**

Step 1: Download the player "HIT" on the website. link: **h†ps://pcgps.ce2ce.com/hit/hitplayer.html**

Step 2: Double Click "HIT.GPS.Playerv1.1.0" to start installation.

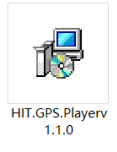

Step 3: Click "Next"

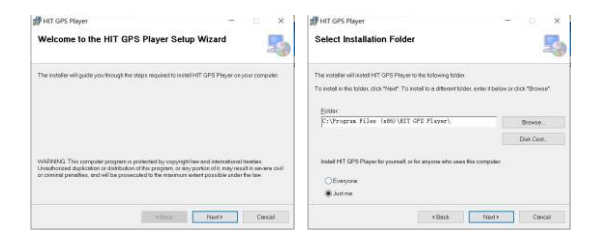

Step 4: Waiting for installation then Click "Close"

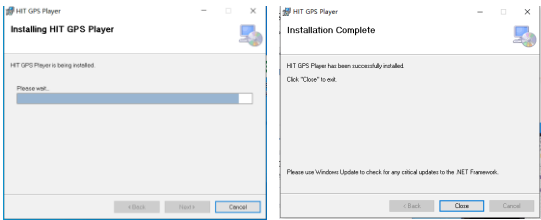

Step 5: After installation finished, you can find below "HIT GPS Player" on your desktop.

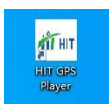

Step 6: Choose Google map and set language.

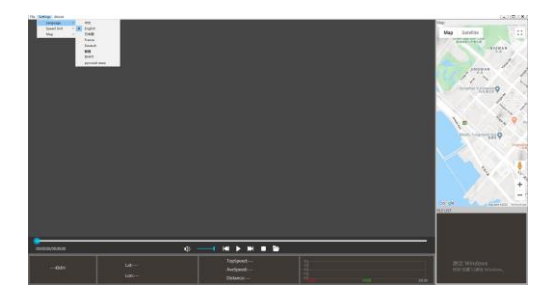

Step 7: Click folder then choose the video you want to playback.

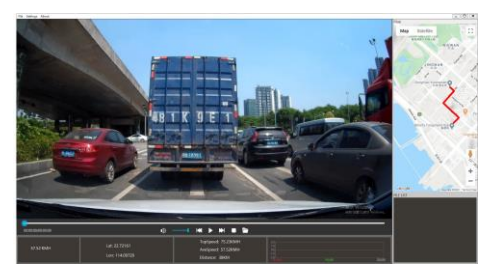

### **FAQ:**

# *Q: Why my dvr camera indicate "SD card Full"?*

- **A:** 1) Please check if your memory card is original brand high speed Class 10 memory card, if you use some copy card like Class 4 or Class 6, it will indicate "SD card full" because it is not compatible. (Note please: DVR max support only 32GB card only)
- 2) Please check your dvr MENU settings if you have opened on Loop Recording this function already? You must open ON Loop Recording this function the previous video can be overwriting.
- 3) Please check your dvr MENU settings if you have turn OFF G-Sensor, Parking Monitor & Motion Detect this 3 functions already at the same time? If G-Sensor is on, the file will be protected to lock that can not be overwrite, also dvr will auto go to recording all the time if Parking Monitor & Motion Detect is on, so the SD card will be full.
- 4) You must format to clear up your memory card file by hand at least  $2^{\sim}3$  times within a month because the memory card inside will have some locked file that happen while driving at some emergency time, but this locked files can not be overwrite automatically. You must delete them by hand.

# *Q: Why my dvr camera auto on & off continuously?*

**A:** Please check first if your dvr MENU settings open on Parking Monitor and

G-Sensor this 2 function already? Normally if Parking Monitor is on the dvr will go to Parking Monitor mode, in this mode status, dvr will auto on once detect any touch or shake, then if will auto off if while no touch. So it will auto on & off continuously. G-Sensor this function also will lock this status video file to avoid no overwrites then it can keep as parking evidence. Please turn off this 2 function in MENU settings then try again.

At the same time, please turn off Motion Detect this function in MENU settings also, because if Motion Detect is on, it will auto go to recording once have any movement in front.

# *Q: Why my dvr always freeze while recording?*

**A:** Please check if your memory card is original brand high speed Class 10 memory card, if you use some copy card like Class 4 or Class 6, it will indicate SD card full or error because it is not compatible will happen freeze while recording.

So if your camera happen freeze problem, please try to use another different new original class 10 memory card to have a try, then you can identify the problem reason. If change a new card still can not be ok, that maybe the dvr camera firmware problem, please contact seller to upgrade firmware.

Q: Why my dvr camera recording image not clear?

**A:** Please check the video link that we upload online website link already, it is real link, so its recording quality image exactly same as product. In dvr camera MENU settings normally have 1080P, 720P, VGA option.

Highest quality image is 1080P, middle quality image is 720P, and lowest quality image is VGA. Please set as highest resolution 1080P when you do recording.

If you set resolution as VGA, video image quality will be not clear, please change to 1080P option in settings.

Besides, video quality image sometimes will be not so good if the surroundings not so good like at night or fog days.

# *Note: we reserve the modification right of the device design and specifications without notice*